# **SureCross Performance Gateway**

*Configurable Gateway with discrete and analog I/O*

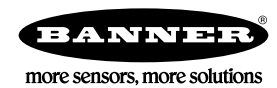

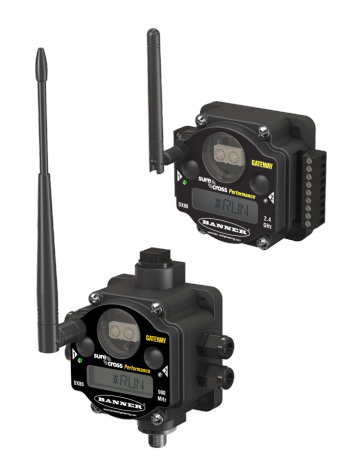

The SureCross® wireless system is a radio frequency network with integrated I/O that can operate in most environments and eliminate the need for wiring runs. Wireless networks are formed around a Gateway, which acts as the wireless network master device, and one or more Nodes.

- Wireless industrial I/O device with four selectable discrete inputs, four sourcing discrete sourcing outputs, two universal analog inputs, and two 0 to 20 mA analog outputs
- Selectable transmit power levels of 250 mW or 1 Watt and license-free operation up to 4 watt EIRP, with a high-gain antenna, in the U.S. and Canada for 900 MHz
- 10 to 30V dc power input
- DIP switches for user configuration
- Modbus serial interface
- Site Survey analyzes the network's signal strength and reliability and displays the results on the Gateway's LCD
- Frequency Hopping Spread Spectrum (FHSS) technology and Time Division Multiple Access (TDMA) control architecture ensure reliable data delivery within the unlicensed Industrial, Scientific, and Medical (ISM) band
- Transceivers provide bidirectional communication between the Gateway and Node, including fully acknowledged data transmission
- Lost RF links are detected and relevant outputs set to user-defined conditions

For additional information, the most recent version of all documentation, and a complete list of accessories, refer to Banner Engineering's website, *[www.bannerengineering.com/surecross](http://www.bannerengineering.com/surecross)*.

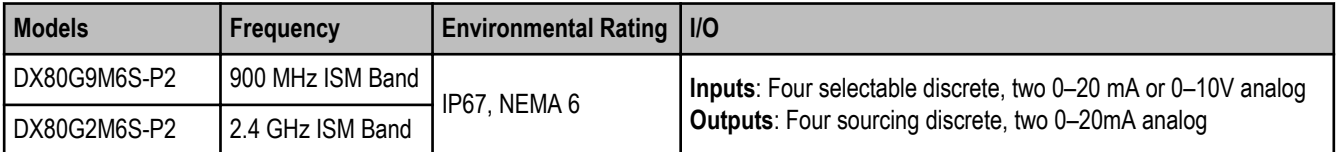

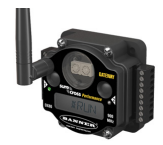

DX80...C (IP20; NEMA 1) models are also available. To order this model with an IP20 housing, add a C to the end of the model number: DX80G9M6S-P2C.

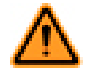

#### **WARNING: Not To Be Used for Personnel Protection**

**Never use this product as a sensing device for personnel protection. Doing so could lead to serious injury or death.** This product does NOT include the self-checking redundant circuitry necessary to allow its use in personnel safety applications. A sensor failure or malfunction can cause either an energized or de-energized sensor output condition.

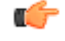

#### **Important: Never Operate 1 Watt Radios Without Antennas.**

To avoid damaging the radio circuitry, never power up SureCross Performance or SureCross MultiHop (1 Watt) radios without an antenna.

# **The SureCross® Performance Wireless Network**

The SureCross® Performance wireless I/O network provides reliable monitoring without the burden of wiring or conduit installation. The SureCross wireless network can operate independently or in conjunction with a host system, PLC, and/or PC software.

Each wireless network system consists of one Gateway and one or more Nodes. Devices ship with factory defined inputs and outputs that may be all discrete, all analog, or a mix of discrete and analog I/O.

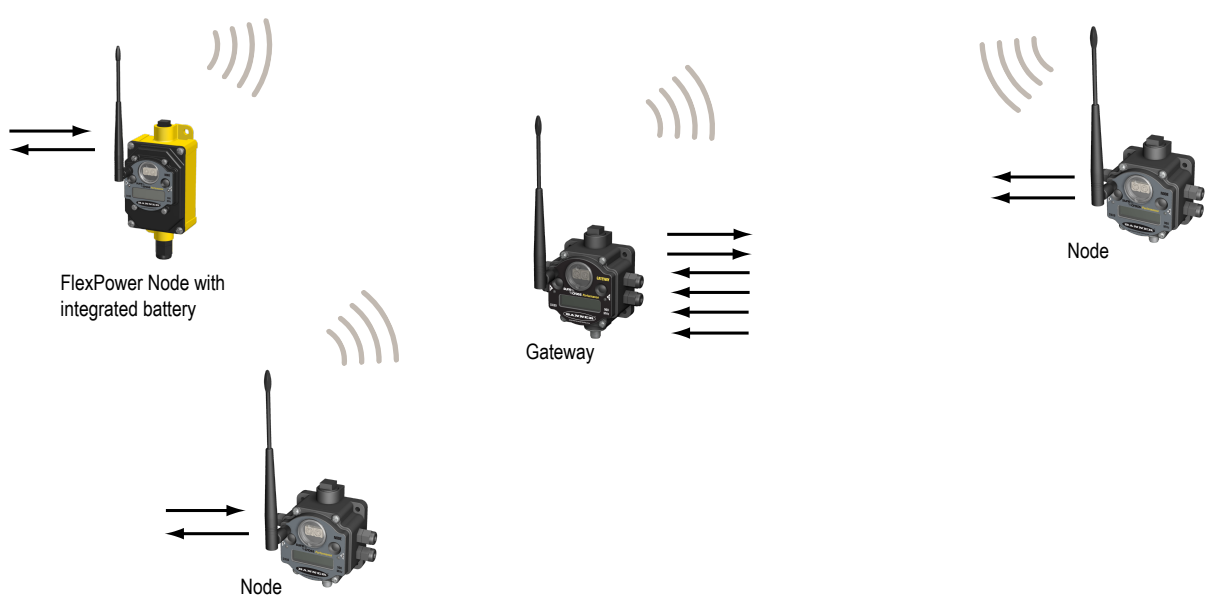

The SureCross® Performance network is a deterministic system—the network identifies when the radio signal is lost and drives relevant outputs to user-defined conditions. Once the radio signal is reacquired, the network returns to normal operation.

## **SureCross® Performance Gateways and Nodes**

A **Gateway** is the master device within each radio network. Every wireless network must have one Gateway that schedules communication traffic and controls the I/O configuration for the network. A radio network contains only one Gateway, but can contain many Nodes. Similar to how a gateway device on a wired network acts as a "portal" between networks, the SureCross Gateway acts as the portal between the wireless network and the host controller. When the Gateway, using its Modbus RTU RS-485 connection, is a Modbus slave to a Modbus RTU host controller, the wireless network may contain up to 47 Nodes in a single wireless network and the Gateway holds the Modbus registers of all wireless devices within the network.

A **Node** is a wireless network end-point device used to provide sensing capability in a remote area or factory. The Node collects data from sensors and communicates the data back to the Gateway. Nodes are available in a wide variety of power or input/output options. Each Node device can be connected to sensors or output devices and reports I/O status to the Gateway.

# **SureCross User Configuration Tool**

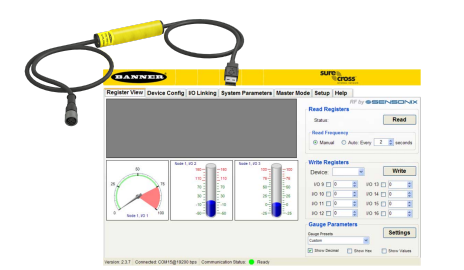

The User Configuration Tool (UCT) offers an easy way to link I/O points in your wireless network, view I/O register values graphically, and set system communication parameters when a host system is not part of the wireless network.

The UCT requires a special USB to RS-485 (model number BWA-HW-006) converter cable to pass information between your computer and the Gateway. Download the most recent revisions of the UCT software from Banner Engineering's website: *<http://www.bannerengineering.com/wireless>*.

# **Setting Up Your Wireless Network**

To set up and install your wireless network, follow these steps:

- 1. Configure the DIP switches of all devices.
- 2. Connect the sensors to the SureCross devices.
- 3. Apply power to all devices.
- 4. Form the wireless network. For binding instructions, refer to the product manual.
- 5. Observe the LED behavior to verify the devices are communicating with each other.
- 6. Conduct a site survey between the Gateway and Nodes. For site survey instructions, refer to the product manual.
- 7. Install your wireless sensor network components. For installation instructions, refer to the product manual.

For additional information, including installation and setup, weatherproofing, device menu maps, troubleshooting, and a list of accessories, refer to one of the following product manuals.

- SureCross Quick Start Guide: Banner part number *[128185](http://info.bannersalesforce.com/intradoc-cgi/nph-idc_cgi.exe?IdcService=GET_FILE&dDocName=128185&RevisionSelectionMethod=Latest&Rendition=web)*
- SureCross Wireless I/O Network Manual: *[132607](http://info.bannersalesforce.com/intradoc-cgi/nph-idc_cgi.exe?IdcService=GET_FILE&dDocName=132607&RevisionSelectionMethod=Latest&Rendition=web)*
- Web Configurator Manual (used with "Pro" and DX83 models): *[134421](http://info.bannersalesforce.com/intradoc-cgi/nph-idc_cgi.exe?IdcService=GET_FILE&dDocName=134421&RevisionSelectionMethod=Latest&Rendition=web)*
- Host Configuration Manual *[132114](http://info.bannersalesforce.com/intradoc-cgi/nph-idc_cgi.exe?IdcService=GET_FILE&dDocName=132114&RevisionSelectionMethod=Latest&Rendition=web)*

## **Configuring the DIP Switches**

Before making any changes to the DIP switch positions, disconnect the power. For devices with batteries integrated into the housing, remove the battery for at least one minute. DIP switch changes will not be recognized if power isn't cycled to the device.

#### Accessing the Internal DIP Switches

To access the internal DIP switches, follow these steps:

- 1. Unscrew the four screws that mount the cover to the bottom housing.
- 2. Remove the cover from the housing without damaging the ribbon cable or the pins the cable plugs into.
- 3. Gently unplug the ribbon cable from the board mounted into the bottom housing. For integrated battery models (no ribbon cable) and Class I, Division 2 certified devices (ribbon cable is glued down), skip this step.
- 4. Remove the black cover plate from the bottom of the device's cover. The DIP switches are located behind the rotary dials.

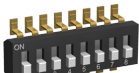

After making the necessary changes to the DIP switches, place the black cover plate back into position and gently push into place. Plug the ribbon cable in after verifying that the blocked hole lines up with the missing pin. Mount the cover back onto the housing.

#### DIP Switch Settings

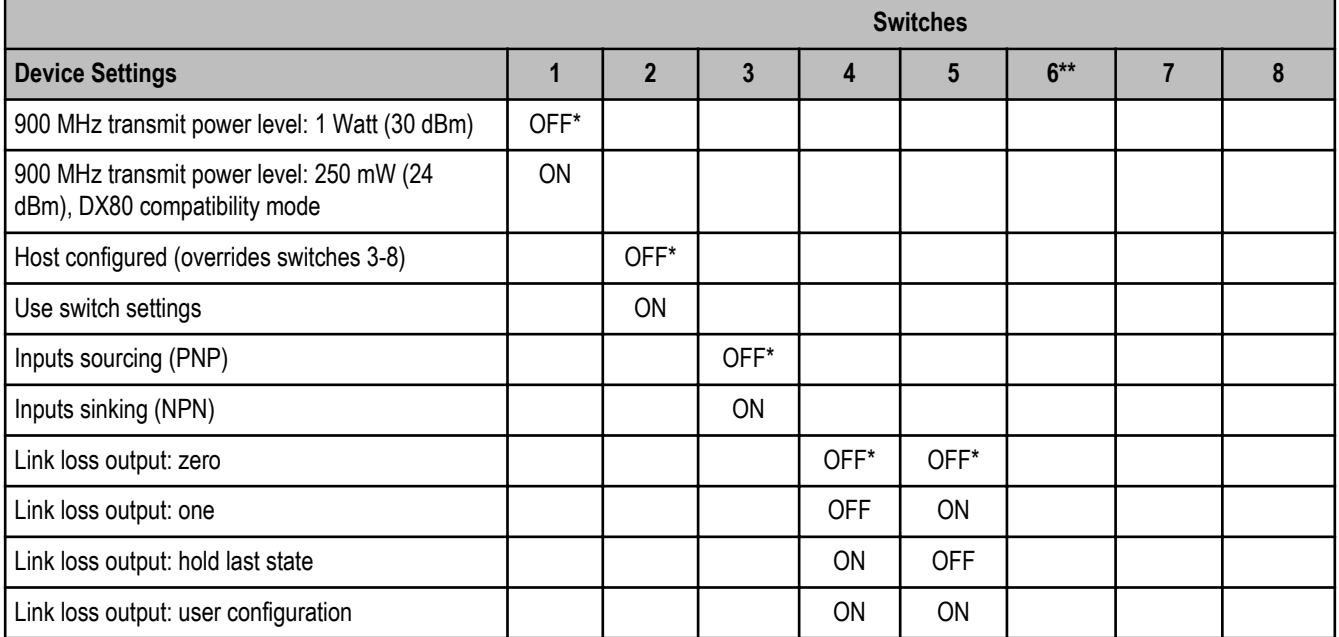

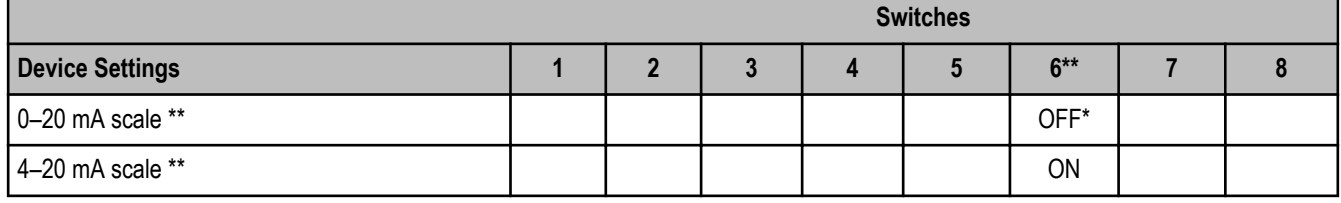

\* Default configuration

\*\* Not used when configured for 0-10V I/O.

#### **Analog Input and Output Scale**

Use the DIP switch to select which current scale to use for all the device's analog inputs and outputs: 0 to 20 mA or 4 to 20 mA. When using a 4-20 mA sensor with a 0-20 mA input, the sensor uses the 4-20 mA section of the total range. Using a 4-20 mA with a 0-20 mA input allows you to determine when you have an error condition with the sensor. A normal input reading between 4 and 20 mA indicates a functioning sensor whereas a value below 4 mA indicates an error condition, such as a broken wire or loose connection. This DIP switch is used only on the 0 to 20 mA models, not the 0 to 10V models.

#### **Discrete Input Type**

Select the type of discrete input sensors to use with this device: sourcing (PNP) sensors or sinking (NPN) sensors.

#### **Host Configured**

Selecting "Host Configured (override switches)" uses the factory's default configuration for this device or allows a host system to set parameters. If the host configured option is not selected, use the DIP switches to configure the device parameters.

#### **Link Loss Outputs**

The SureCross DX80 wireless devices use a deterministic radio link time-out method to address RF link interruption or failure. When a radio link fails, all pertinent wired outputs are sent to defined states until the link is recovered, ensuring that disruptions in the communications link result in predictable system behavior.

Following a radio link time-out, all outputs linked to the Node in question are set to de-energize (discrete outputs to zero, analog outputs to 0 mA or 4 mA), energize (discrete outputs to one, analog outputs to 20 mA), or to hold the last stable state/value. Use the DIP switches to select the link loss output state.

#### **Transmit Power Levels**

The 900 MHz radios can be operated at 1 watt (30 dBm) or 250 mW (24 dBm). While the radios operate in 1 Watt mode, they cannot communicate with 150 mW DX80 radio devices. To communicate with the 150 mW radio models, operate this radio in 250 mW mode. For 2.4 GHz radios, this DIP switch is disabled. The transmit power for 2.4 GHz is fixed at about 100 mW EIRP (18 dBm), making the 2.4 GHz Performance models automatically compatible with the DX80 2.4 GHz models.

#### Configuring Universal Analog Inputs for mA or V

To configure inputs to use 0 to10V instead of 0 to 20mA, remove the installed resistors from the marked locations on the wiring board. For example, to make analog input 1 a 0 to 10V input, follow these instructions.

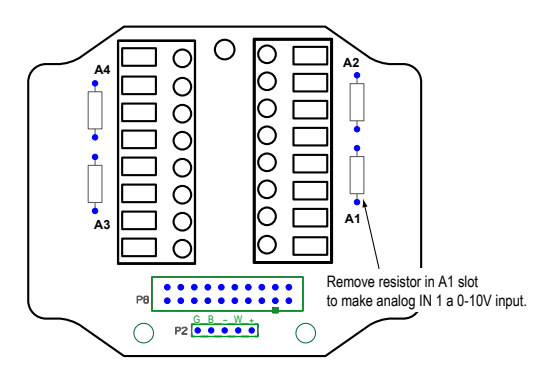

Step 1. Cut out the resistor installed in the A1 (analog 1) slot. (Your wiring board may differ slightly from the board shown. Use the board's labels to confirm you have selected the correct resistor to cut.) Step 2. Launch the User Configuration Tool software.

Step 3. Change the units parameter for this particular input on this device (Gateway or Node) to use voltage instead of milliamps. Refer to the Modbus Register table for the I/O number for each analog input. Writing a four (4) to the Units parameter defines the units as 0 to 10V. Writing a two (2) to the Units parameter defines the units as 0 to 20 mA.

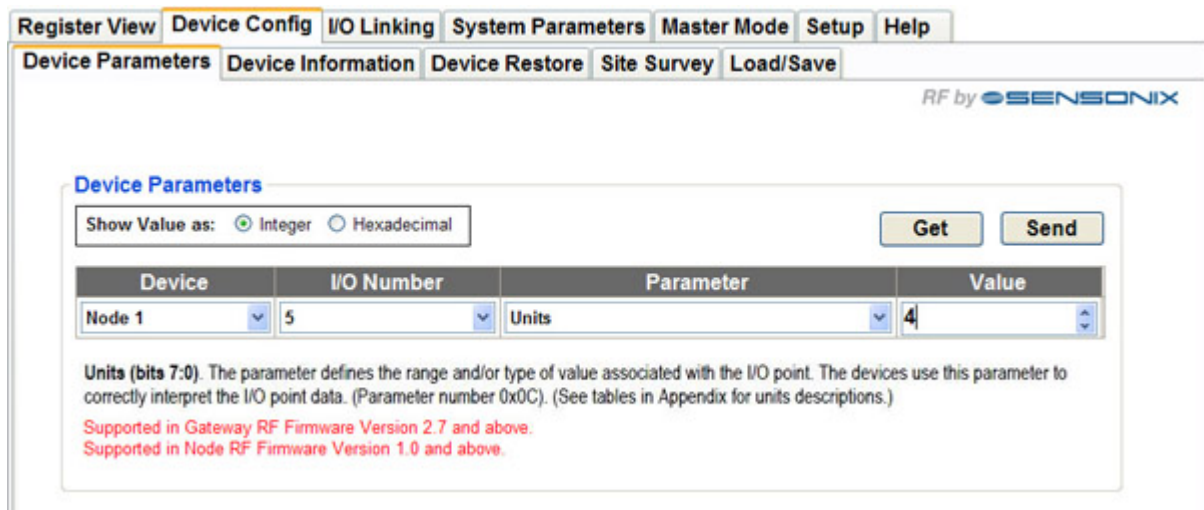

Note that a 220 ohm 0.1% resistor must be installed for a 0 to 20mA input. The resistor must be removed for an input defined as a 0 to 10V input.

#### Mixing Performance and Non-Performance Radios in the Same Network

To comply with federal regulations, the 150 mW radios and 1 Watt radios communicate differently. To mix Performance radios with non-Performance radios:

- Performance radios must operate in 250 mW mode, **not** 1 Watt mode (DIP switch 1 ON)
- Non-Performance radios must be set to use Extended Address Mode (DIP switch 1 ON)

For more detailed instructions about setting up your wireless network, refer to the Quick Start Guide, Banner document number 128185. For more information about using Performance and non-Performance radios within the same network, refer the technical note titled *Mixing Performance Radios and 150 mW Radios in the Same Network*listed on the FAQ/Knowledgebase section of Banner's Wireless Sensor Networks website.

## **Wiring Your SureCross® Device**

Use the following wiring diagrams to first wire the sensors and then apply power to the SureCross devices.

#### 5-pin Euro-Style Hookup

Wiring the 5-pin Euro-style connector depends on the model and power requirements of the device. Connecting dc power to the communication pins will cause permanent damage.

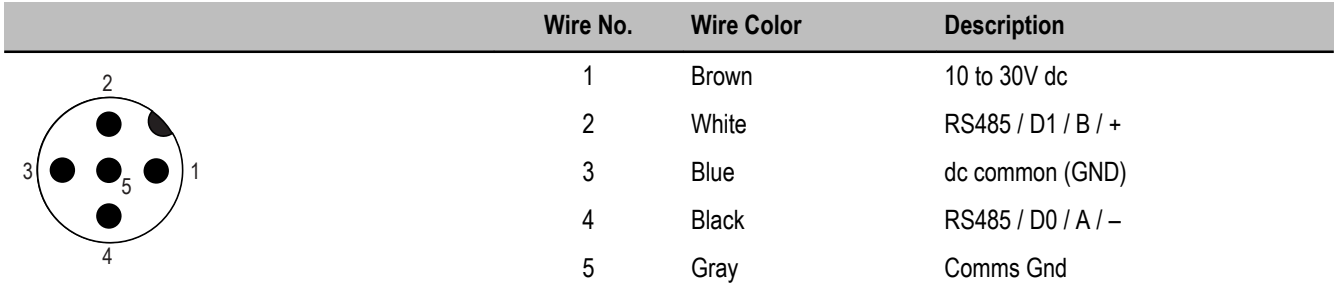

Terminal Block (IP67) This is the terminal block for the DX80\*\*M6S-P2 models.

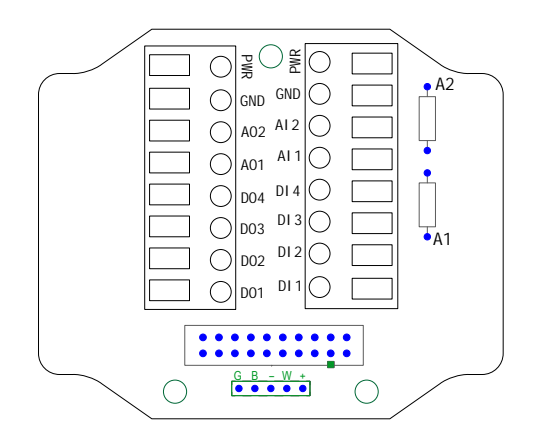

AI*x* or A*x*. Analog IN *x*. AO*x*. Analog OUT *x*. DI*x*. Discrete IN *x*. DO*x*. Discrete OUT *x*. GND. Ground/dc common connection. PWR. Power, 10 to 30V dc power connection.

# DX80...C Wiring

Wiring power to the DX80...C models varies depending the power requirements of the model.

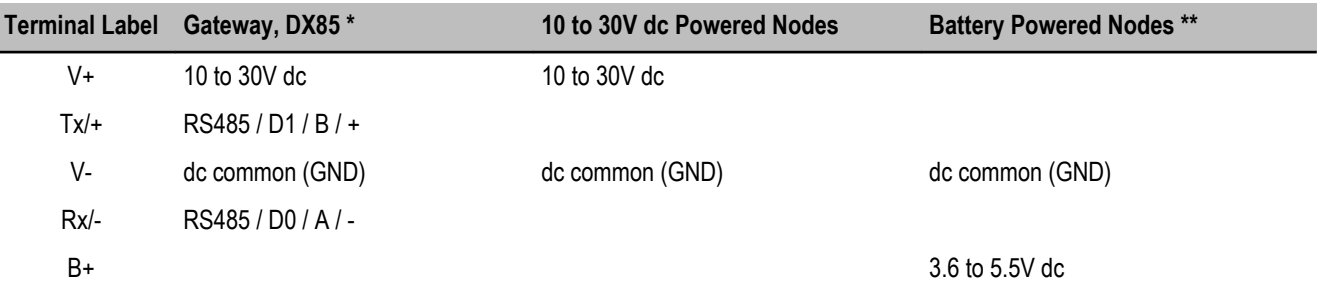

\* Connecting dc power to the communication pins will cause permanent damage.

\*\* For FlexPower devices, do not apply more than 5.5V to the gray wire.

## Terminal Block (IP20)

This is the terminal block for the DX80\*\*M6S-P2C models.

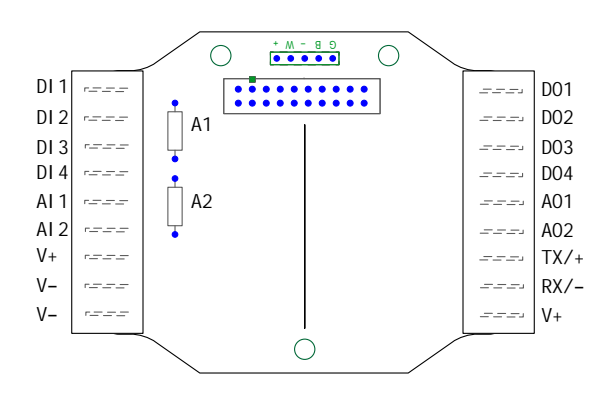

AI*x* or A*x*. Analog IN *x*. AO*x*. Analog OUT *x*. DI*x*. Discrete IN *x*. DO*x*. Discrete OUT *x*. GND. Ground/dc common connection. PWR. Power, 10 to 30V dc power connection. RX/-. Serial comms line TX/+. Serial comms line V+. Power, 10 to 30V dc power connection. V-. Ground/dc common connection.

## Wiring Diagrams for Discrete Inputs

Connecting dc power to the communication pins will cause permanent damage. For the DX8*x*...C models, PWR in the wiring diagram refers to V+ on the wiring board and GND in the wiring diagram refers to V- on the wiring board.

#### **Discrete Input Wiring for PNP Sensors Discrete Input Wiring for NPN Sensors**

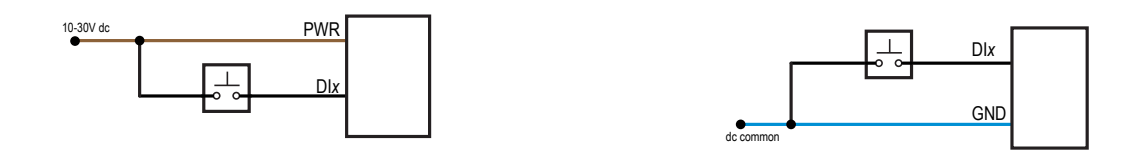

# Wiring Diagrams for Discrete Outputs

Connecting dc power to the communication pins will cause permanent damage. For the DX8*x*...C models, PWR in the wiring diagram refers to V+ on the wiring board and GND in the wiring diagram refers to V- on the wiring board.

#### **Discrete Output Wiring (PNP)**

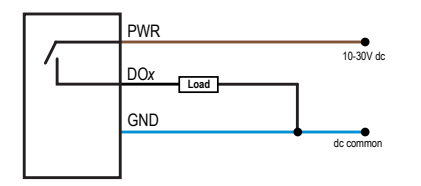

# Wiring Diagrams for Analog Inputs

Connecting dc power to the communication pins will cause permanent damage. Do not exceed analog input ratings for analog inputs. Only connect sensor outputs to analog inputs.

### **Analog Input Wiring (10 to 30V dc Power)**

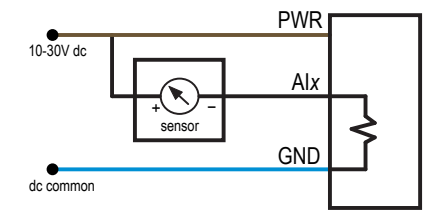

#### **Analog Input Wiring (4–20mA, 2-Wire, Externally Powered Sensors)**

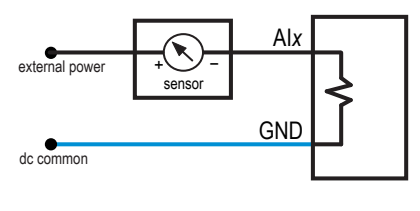

#### **Analog Input Wiring (4–20mA, 2-Wire, Switch Powered Sensors)**

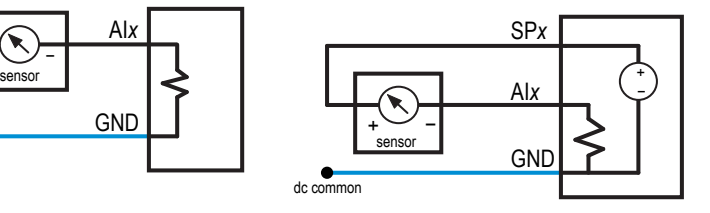

(Only possible in models with switch power (SPx) outputs)

## Wiring Diagrams for Analog Outputs

Connecting dc power to the communication pins will cause permanent damage. Do not exceed analog input ratings for analog inputs. Only connect sensor outputs to analog inputs.

### **Analog Output Wiring**

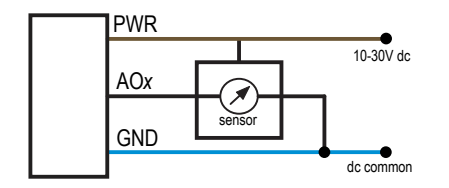

# **LED Behavior for the Gateways**

After powering up and binding the Gateway and its Nodes, verify all devices are communicating properly. When testing communication between the Gateway and Node, verify all radios and antennas are at least two meters apart or the communications may fail. This table lists the LED behavior for the Gateway models with two LEDs.

SureCross Performance Gateway

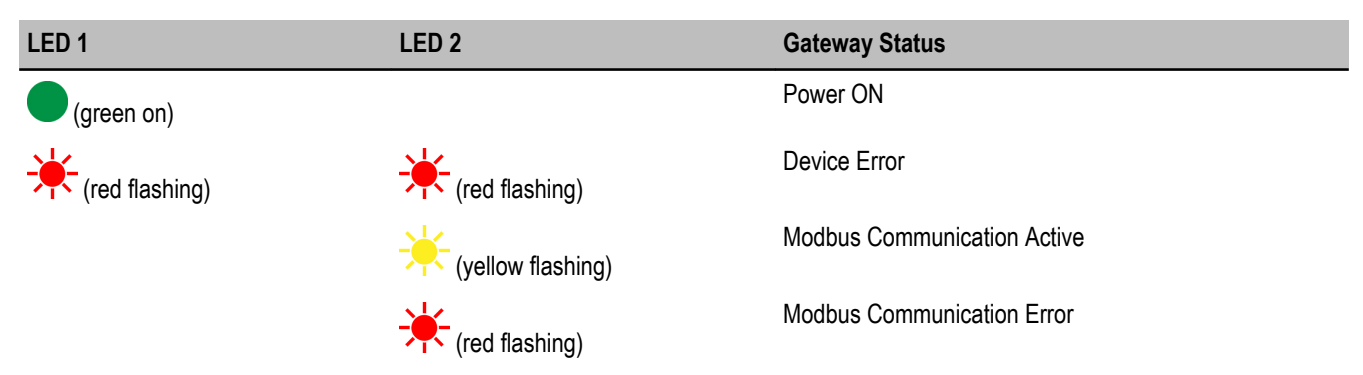

For Gateway and Ethernet Bridge systems, active Modbus communication refers to the communication between the Gateway and the Ethernet Bridge. For GatewayPro systems, the Modbus communication LEDs refer to the communication internal to the Gateway Pro. For Gateway only systems, the Modbus communication LEDs refer to the communication between the Gateway and its host system (if applicable).

# **Modbus Register Table**

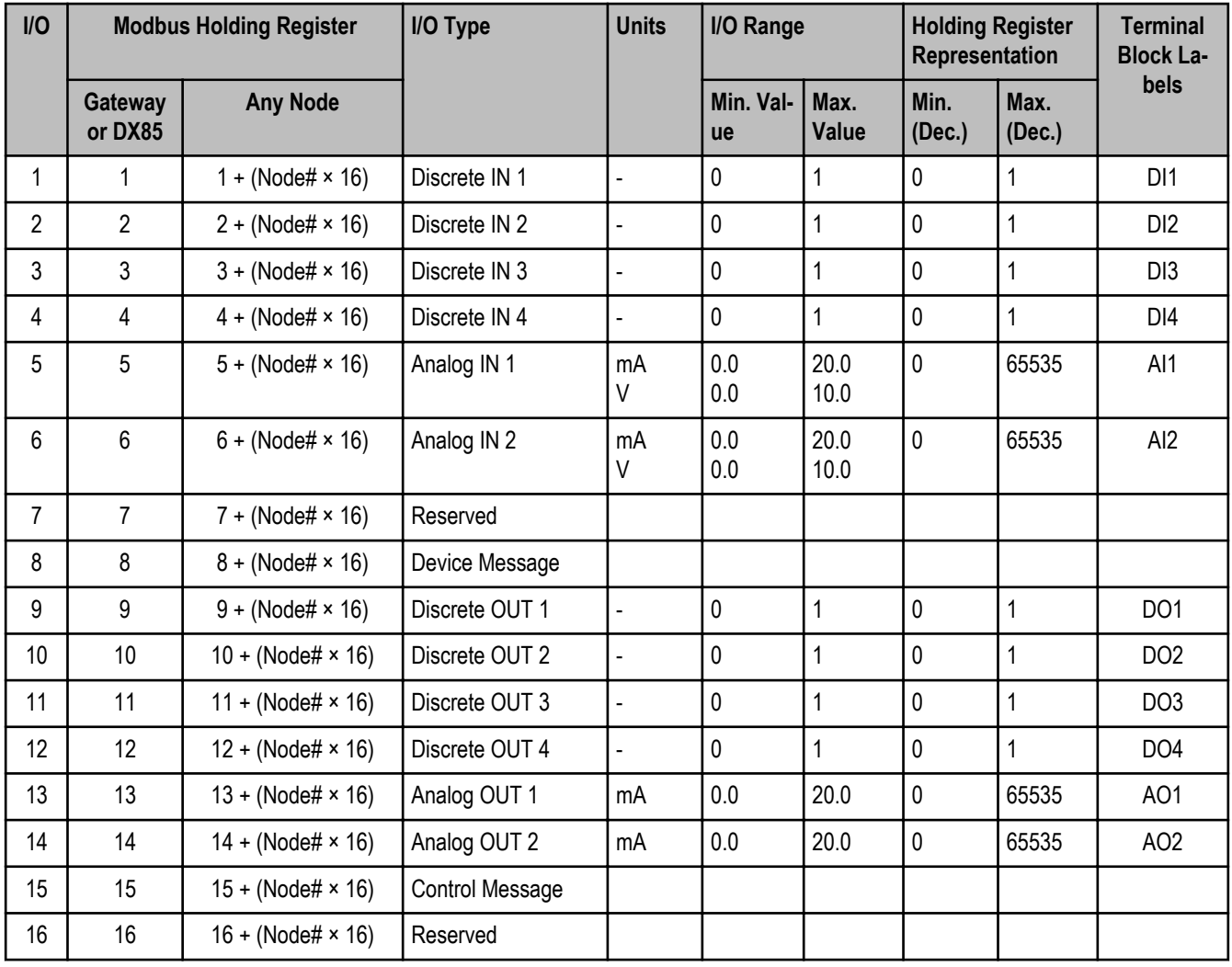

# **Specifications**

**Radio General**

**Radio Range Power\***

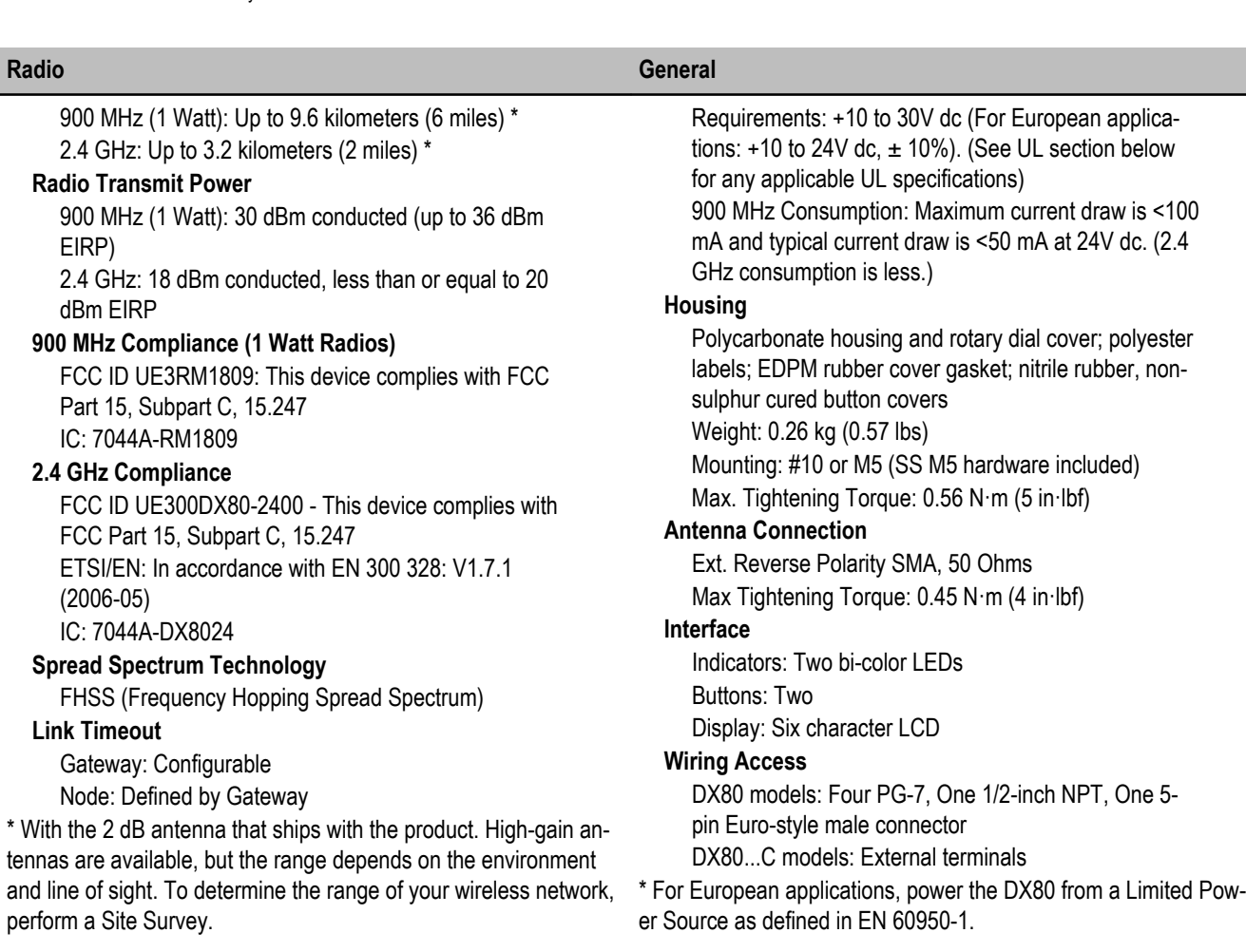

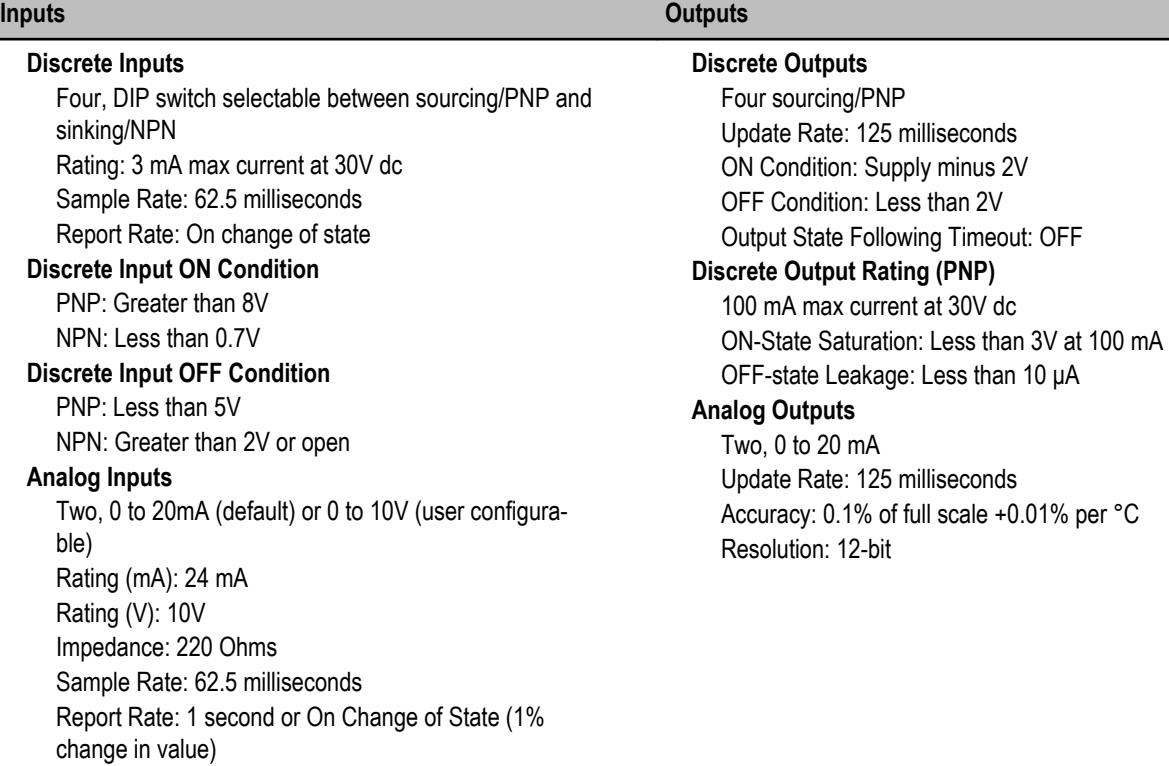

Accuracy: 0.2% of full scale +0.01% per °C

#### **Inputs Outputs**

Resolution: 12-bit

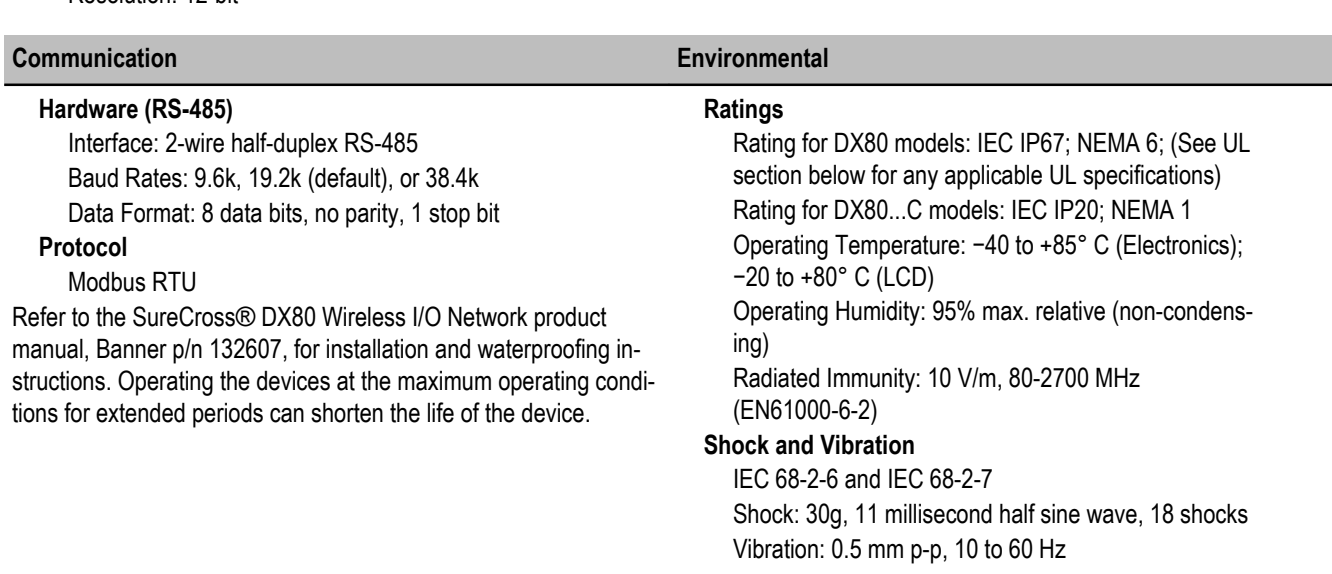

# **Included with Model**

The following items ship with the DX80 radios.

- BWA-HW-002: DX80 Access Hardware Kit, containing four PG-7 plastic threaded plugs, four PG-7 nylon gland fittings, four PG-7 hex nuts, one 1/2-inch NPT plug, and one 1/2-inch nylon gland fitting. (Not included with IP20 DX80...C models)
- BWA-HW-001: Mounting Hardware Kit, containing four M5-0.8 x 25mm SS screws, four M5-0.8 x 16mm SS screws, four M5-0.8mm SS hex nuts, and four #8-32 x 3/4" SS bolts
- BWA-HW-003: PTFE tape
- BWA-9O2-C (900 MHz) or BWA-2O2-C (2.4 GHz): Antenna, 2 dBd Omni, Rubber Swivel RP-SMA Male. (Not included with Internal antenna models)
- Quick Start Guide (128185 for DX80 Gateways or 152653 for MultiHop models)
- MQDC1-506: 5-Euro (single ended) straight cable, 2m (Not included with FlexPower devices)
- BWA-HW-011: IP20 Screw Terminal Headers (2 pack) (Included only with the IP20 DX80...C models)

# **Warnings**

The manufacturer does not take responsibility for the violation of any warning listed in this document.

**Make no modifications to this product**. Any modifications to this product not expressly approved by Banner Engineering could void the user's authority to operate the product. Contact the Factory for more information.

**All specifications published in this document are subject to change.** Banner reserves the right to modify the specifications of products without notice. Banner Engineering reserves the right to update or change documentation at any time. For the most recent version of any documentation, refer to our website: *[www.bannerengineering.com](http://www.bannerengineering.com)*. © 2006-2010 Banner Engineering Corp. All rights reserved.

# **Banner Engineering Corp Limited Warranty**

Banner Engineering Corp. warrants its products to be free from defects in material and workmanship for one year following the date of shipment. Banner Engineering Corp. will repair or replace, free of charge, any product of its manufacture which, at the time it is returned to the factory, is found to have been defective during the warranty period. This warranty does not cover damage or liability for misuse, abuse, or the improper application or installation of the Banner product.

**THIS LIMITED WARRANTY IS EXCLUSIVE AND IN LIEU OF ALL OTHER WARRANTIES WHETHER EXPRESS OR IMPLIED (IN-CLUDING, WITHOUT LIMITATION, ANY WARRANTY OF MERCHANTABILITY OR FITNESS FOR A PARTICULAR PURPOSE), AND WHETHER ARISING UNDER COURSE OF PERFORMANCE, COURSE OF DEALING OR TRADE USAGE.**

This Warranty is exclusive and limited to repair or, at the discretion of Banner Engineering Corp., replacement. **IN NO EVENT SHALL BANNER ENGINEERING CORP. BE LIABLE TO BUYER OR ANY OTHER PERSON OR ENTITY FOR ANY EXTRA COSTS, EXPEN-SES, LOSSES, LOSS OF PROFITS, OR ANY INCIDENTAL, CONSEQUENTIAL OR SPECIAL DAMAGES RESULTING FROM ANY PRODUCT DEFECT OR FROM THE USE OR INABILITY TO USE THE PRODUCT, WHETHER ARISING IN CONTRACT OR WAR-RANTY, STATUTE, TORT, STRICT LIABILITY, NEGLIGENCE, OR OTHERWISE.**

Banner Engineering Corp. reserves the right to change, modify or improve the design of the product without assuming any obligations or liabilities relating to any product previously manufactured by Banner Engineering Corp.

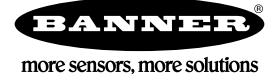